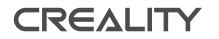

## CREALITY BOX

Ouick Start Guide

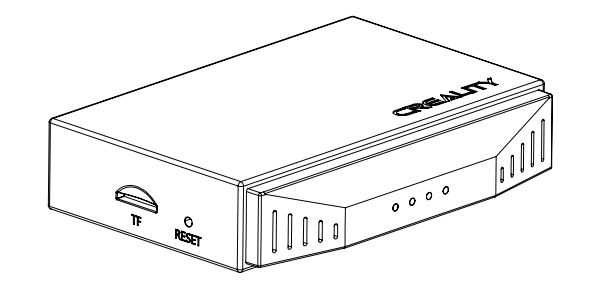

V 1.1

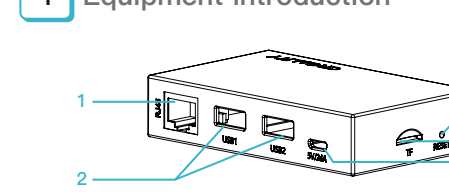

**1** Equipment Introduction

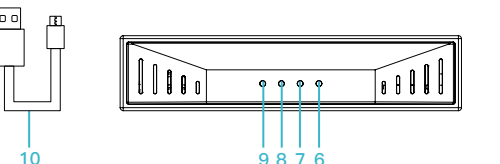

**3 5 4**

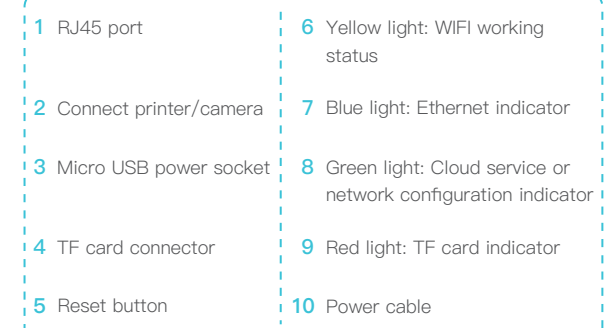

#### **2** Instructions

1. Insert the TF Card (FAT32 or exFAT formated) into the card connector.

2. Connect the MINI/Micro USB socket of printer to the USB1/USB2 port of the box with USB cable.

3. Connect the end of the box power cable into the box Micro USB port, and then connect the other end to the power adapter.

4. Turn on the power switch of the printer.

5. Open the Android phone store, google play, apple store, etc., search for "Creality Cloud" to download the APP. 6. Open "Creality Cloud" , click "Device" →"+" . Scan the QR on the back of the box and name it, and configure the network according to the Creality Cloud cue phrases. When the box is online, you can enjoy printing remotely.

1. When the yellow light goes blinking, it means the box has started to work.

2. When the green light goes blinking, it means that the mobile phone network configuration information has been received, and the steady light means it is not connected to the cloud service.

3. When the red light is always on, it means that the TF card is not inserted.

Notes: The output specification of the power adapter is  $5V = 2.4A$  ( $\geq 2A$ ); after power on, if the box doesn't work normally due to the wrong configurations, you can press the reset button for over 5 seconds until the factory settings are restored, and then configure the network again in "Creality Cloud".

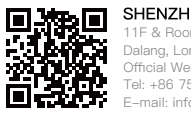

SHENZHEN CREALITY 3D TECHNOLOGY CO.,LTD. 11F & Room 1201, Block 3, JinChengYuan, Tongsheng Community, Dalang, Longhua District, Shenzhen, China, 518109 Official Website: www.creality.com Tel: +86 755-8523 4565 E-mail: info@creality.com cs@creality.com

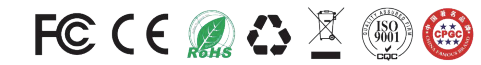

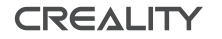

# CREALITY BOX

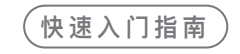

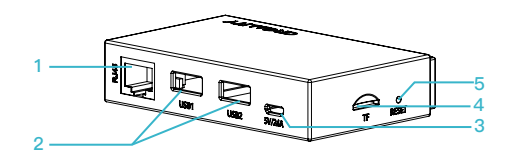

**1** 设备简介

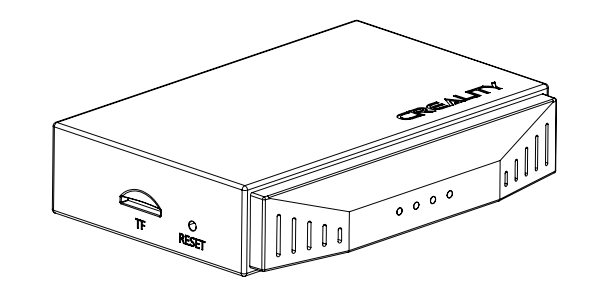

V 1.1

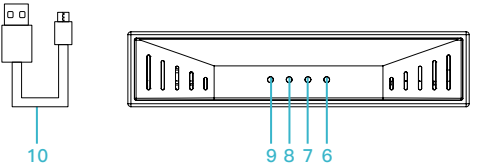

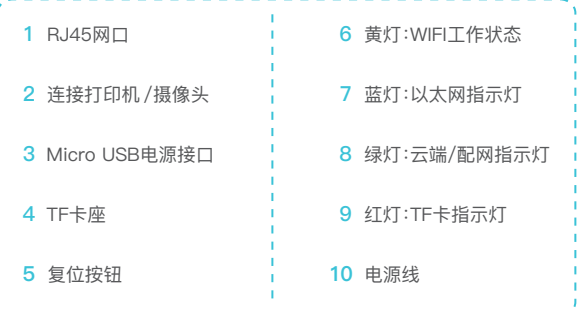

### **2** 操作说明

1、将 TF 卡(FAT32/exFAT 格式)插入盒子 TF 卡座处。 2、用打印机配套的 USB 通信线缆,把打印机 MINI/Micro USB 端 口和盒子的 USB1/USB2 端口连接起来。 3、 将盒子电源线一端插入盒子 Micro USB 接口,另一端连接电源 适配器并接通电源,使盒子通电。 4、打开打印机电源开关,使打印机通电。 5、打开手机应用商店搜索并下载 " 创想云 "APP。 6、打开 " 创想云 "APP,点击 " 设备 "→"+",扫描盒子背面的二维 码添加对应盒子,并按 " 创想云 "APP 中引导配置网络,待盒子显 示在线后,即可使用 APP 远程打印。

1、黄灯闪烁时代表盒子已开始工作 。 2、绿灯闪烁时代表已接收手机配网信息,常亮代表未连接到云端 3、红灯常亮时代表未插入TF卡。

n<br>注意: 电源适配器输出规格为 5V=2.4A(≥2A); 通电后, 如果 因配置错误等原因,导致盒子无法正常使用,可长按复位按扭 5 秒以上,直至恢复出厂设置,再用 "创想云" APP 重新配网。

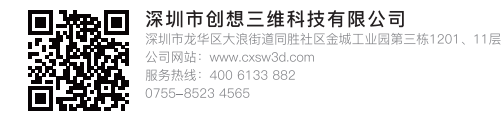

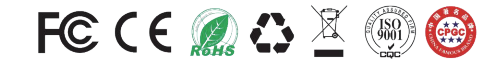

尺寸:85\*125mm 材质 :200g铜板纸 彩色双面印

## **NOTICE**

This device complies with Part 15 of the FCC Rules. Operation is subject to the following two conditions: (1) this device may not cause harmful interference, and

(2) this device must accept any interference received, including interference that may cause undesired operation.

This equipment has been tested and found to comply with the limits for a Class B digital device, pursuant to Part 15 of the FCC Rules. These limits are designed to provide reasonable protection against harmful interference in a residential installation. This equipment generates, uses and can radiate radio frequency energy and, if not installed and used in accordance with the instructions, may cause harmful interference to radio communications. However, there is no guarantee that interference will not occur in a particular installation.

If this equipment does cause harmful interference to radio or television reception, which can be determined by turning the equipment off and on, the user is encouraged to try to correct the interference by one or more of the following measures:

-- Reorient or relocate the receiving antenna.

-- Increase the separation between the equipment and receiver.

-- Connect the equipment into an outlet on a circuit different from that to which the receiver is connected. -- Consult the dealer or an experienced radio/TV technician for help.

This equipment complies with FCC radiation exposure limits set forth for an uncontrolled environment. This equipment should be installed and operated with a minimum distance of 20cm between the radiator & your body. This transmitter must not be co-located or operating in conjunction with any other antenna or transmitter.

In accordance with Article 10(2) and Article 10(10), this product is allowed to be used in all EU member states.

Any Changes or modifications not expressly approved by the party responsible for compliance could void the user's authority to operate the equipment.

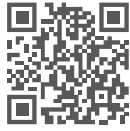

#### **SHENZHEN CREALITY 3D TECHNOLOGY CO. , LTD.**

11F & Room 1201, Block 3, JinChengYuan, Tongsheng Community, Dalang, Longhua District, Shenzhen, China, 518109

Official Website: www.creality.com Tel: +86 755-8523 4565 E-mail: info@creality.com cs@creality.com

アンディア エロックス エロー しんじょう 反面 しんじょう マインストラック 反面 しょうかん しんじょう